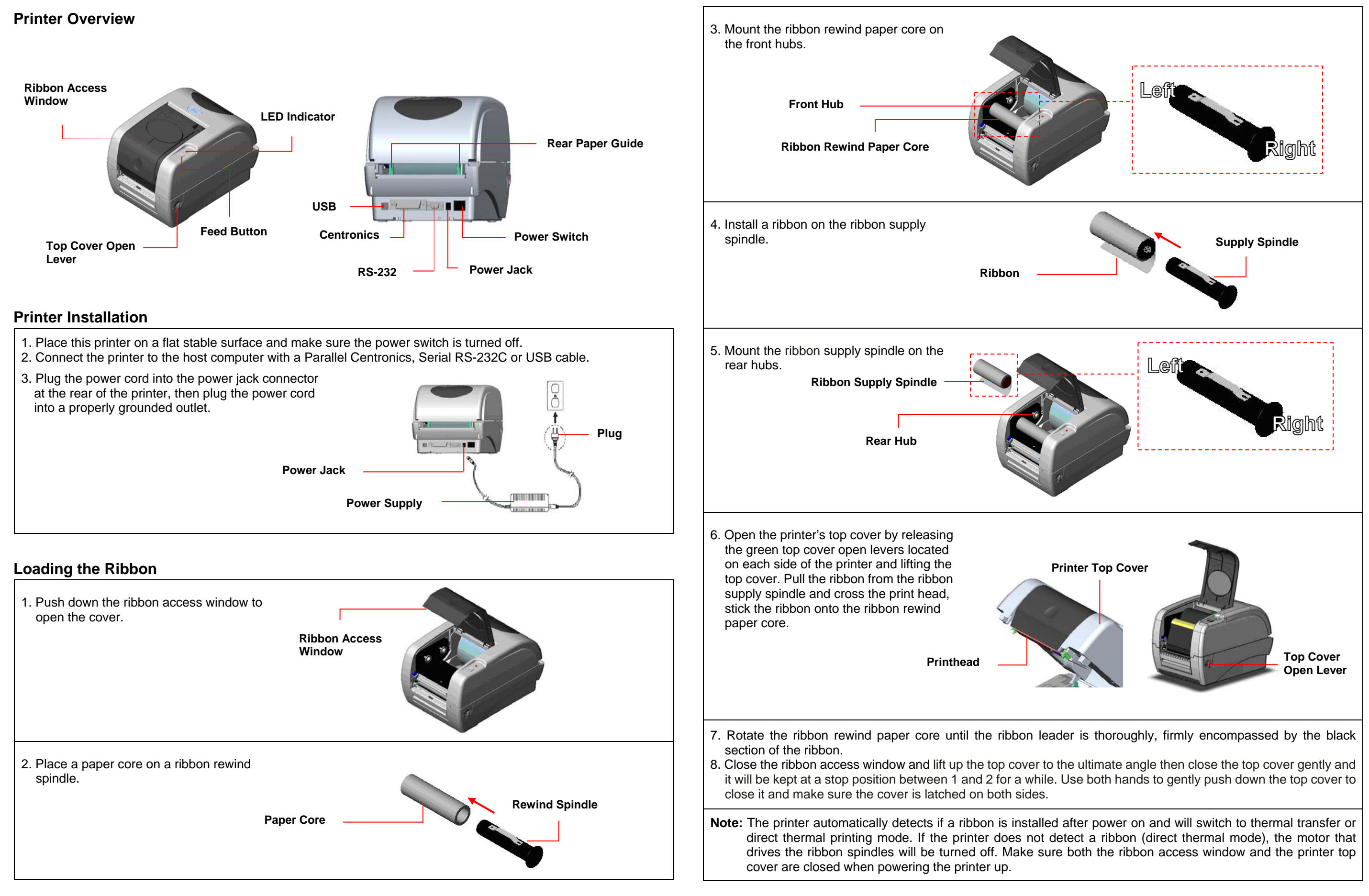

# **Quick Installation Guide**

# **Button Functions**

### **(1) Feed labels**

When the printer is ready, press the button to feed one label to the beginning of next label.

#### **(2) Pause the printing job**

When the printer is printing, press the button to pause a print job. When the printer is paused the LED will blink green. Press the button again to continue the printing job.

# **Diagnostic Tool**

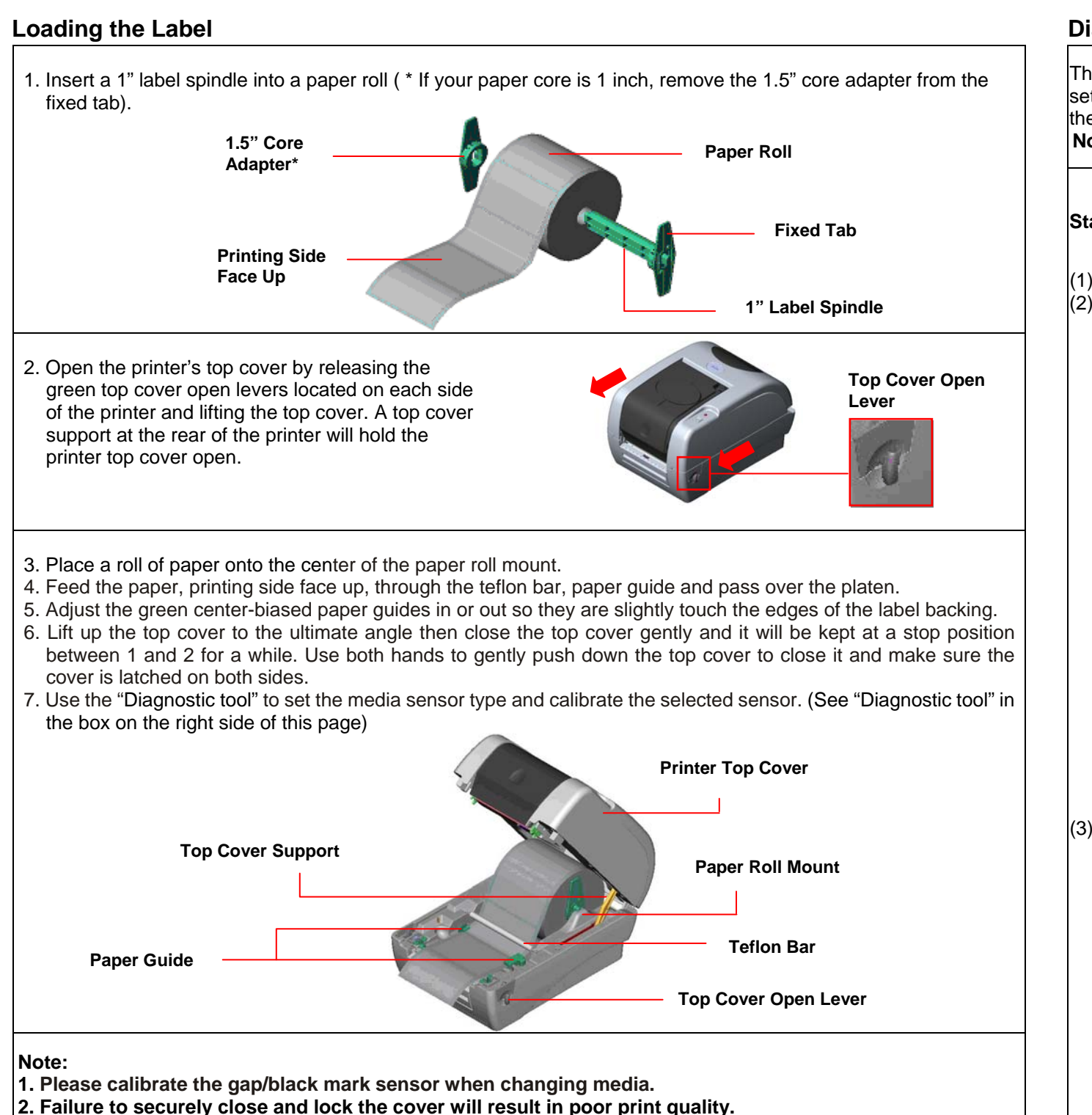

The Diagnostic Utility is a toolbox that allows users to explore the printer's settings and status; change printer settings; download graphics, fonts, and firmware; create printer bitmap fonts; and to send additional commands to the printer. Using this convenient tool, you can explore the printer status and settings and troubleshoot the printer. **Note: This utility works with printer firmware V6.00 and later versions.**

# **Start the Diagnostic Tool:**

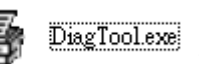

(2) There are four features (Printer Configuration, File Manager, Bitmap Font Manager, Command Tool) included in the Diagnostic utility.

(3) The detail functions in the Printer Function Group are listed as below.

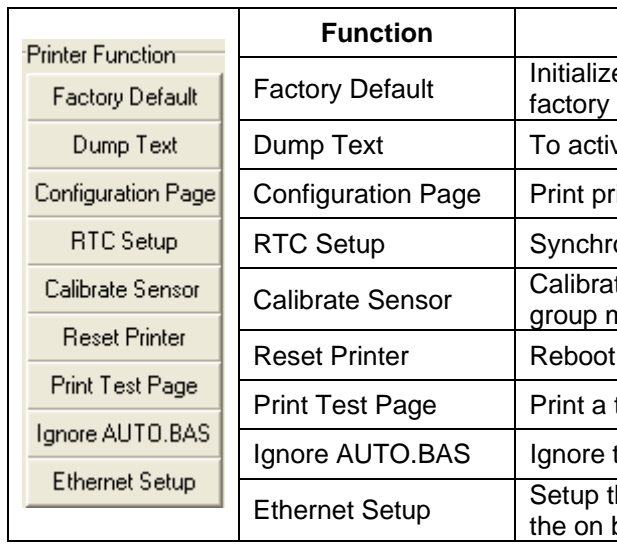

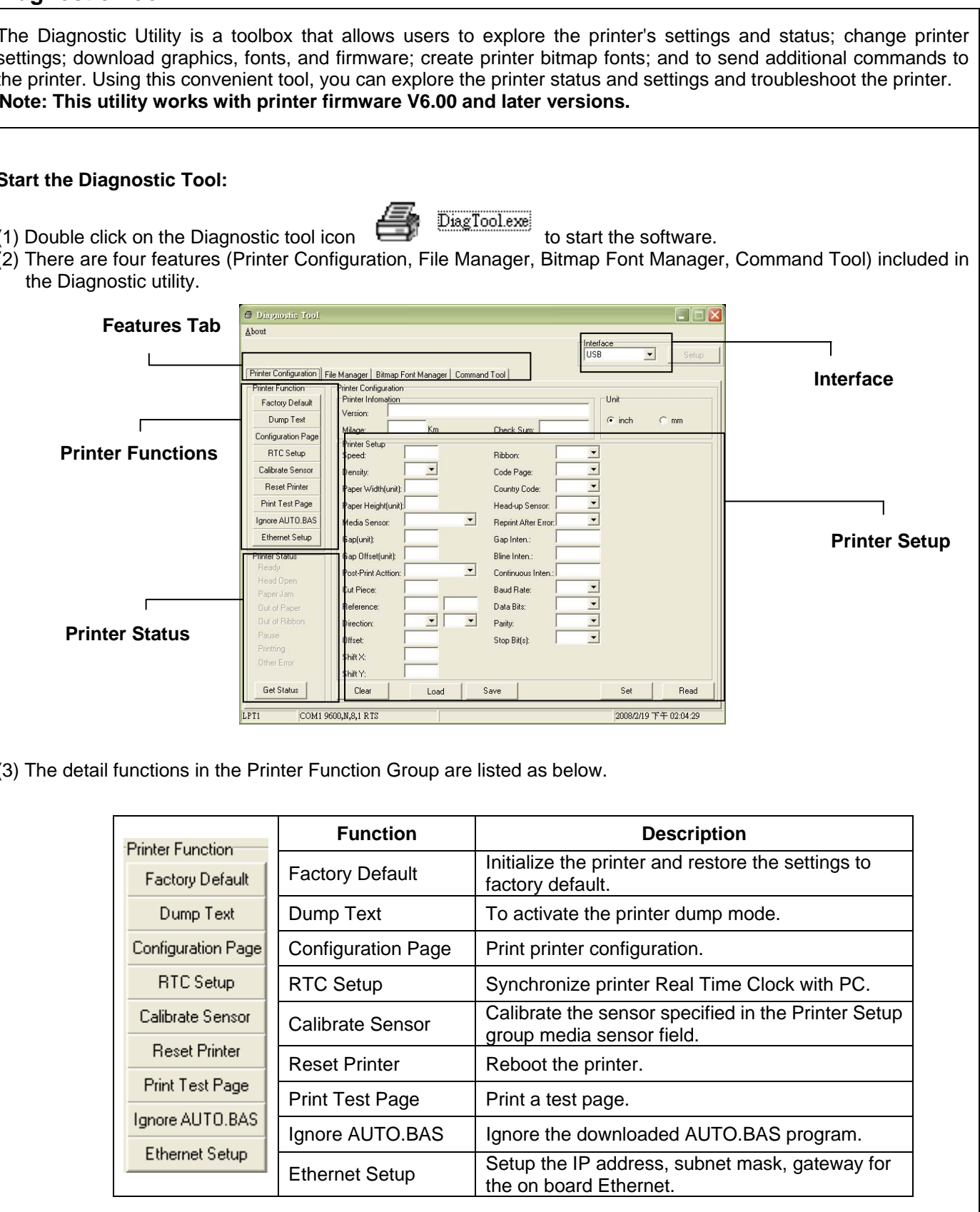

**\* For more information and features about this printer, please refer to the User's Manual inside the CD disk.**

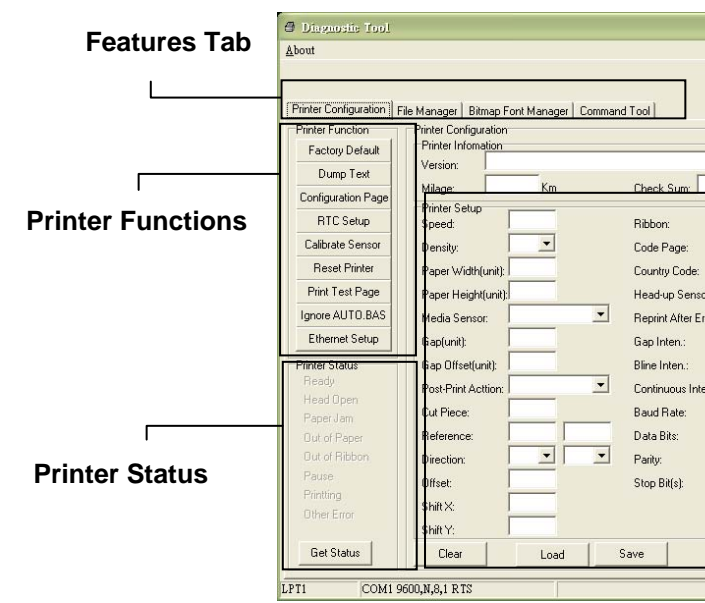